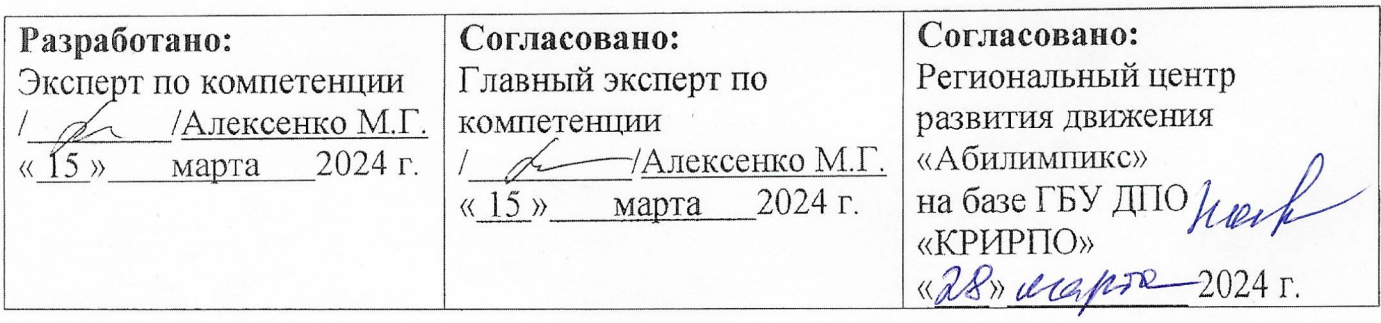

# РЕГИОНАЛЬНЫЙ ЧЕМПИОНАТ «АБИЛИМПИКС» 2024 В КЕМЕРОВСКОЙ ОБЛАСТИ-КУЗБАССЕ

# КОНКУРСНОЕ ЗАДАНИЕ

### по компетенции

# РАЗРАБОТКА МОБИЛЬНЫХ ПРИЛОЖЕНИЙ

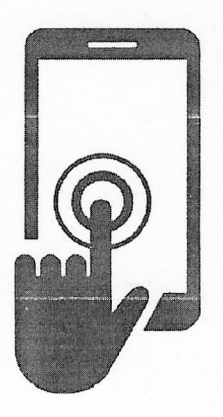

Согласовано: Согласовано: Согласовано: Кемеровская областитая Кемеровское региональное Кемеровская областная Организация ООО отделение Общероссийской организация ОООИ «Всероссийское общество «Всероссийское ордена общественной организации инвалидов» инвалидов Трудового Красного «Всероссийское общества Знамени общество срепых» « Los Ma глухих»  $\blacktriangle$ «2Becapia 2024 г. Requier de 2024 г. OBO BUT **HANNO** es enepopekas obnacrь-Кузбасс 2024 **CONSORT Kemepoecool** Gently Min

#### **Описание компетенции.**

#### **1.1. Актуальность компетенции**.

С каждым годом смартфоны все плотнее входят в быт людей: рынок растет и все больше компаний нуждаются в разработке приложений. Такая услуга становится все актуальнее.

Мобильная разработка — это процесс, при котором создается программное обеспечение для мобильных устройств.

Мобильное приложение представляет собой программу для мобильного устройства: смартфона и/или планшета, телевизора и умных часов. Приложение для мобильного устройства предоставляет пользователю качественные услуги и возможности, даже если само является небольшой программной единицей с ограниченными функциями.

Вместе с этим растущая популярность мобильных устройств позволяет людям использовать свои смартфоны и планшеты в повседневной жизни для различных целей. Это может быть:

- − доставка еды,
- − вызов такси,
- − выбор одежды,
- − заказ билетов,
- − контроль и учет рабочей деятельности, и так далее.

Но для полноценного использования приложение по меньшей мере должно быть удобным, доступным, и функциональным.

Поэтому разработка мобильного приложения стала необходимым мероприятием для владельцев разного типа бизнеса. Вместе с этим мобильная индустрия представляет собой пока еще растущую отрасль, которая привлекает и будет привлекать пользователей к использованию мобильных приложений и приносить дополнительные доходы компаниям.

## **1.2. Профессии, по которым участники смогут трудоустроиться после получения данной компетенции.**

Профессии, в которых востребованы знания и умения в работе с мобильными приложениями, на сегодняшний день:

- программист;
- разработчик мобильных приложений;
- дизайнер мобильных приложений;
- UI/UX дизайнер;
- тестировщик ПО;
- проектный менеджер;
- разработчик внешних интерфейсов;
- бэкенд разработчик;
- фронтенд разработчик;
- дизайнер проектов;
- разработчик на платформе Android OS;
- разработчик на платформе iOS и MacOS;
- руководитель/менеджер продукта.

## **1.3. Ссылка на образовательный и/или профессиональный стандарт (конкретные стандарты).**

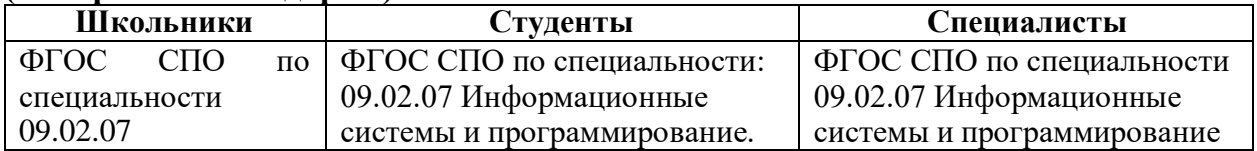

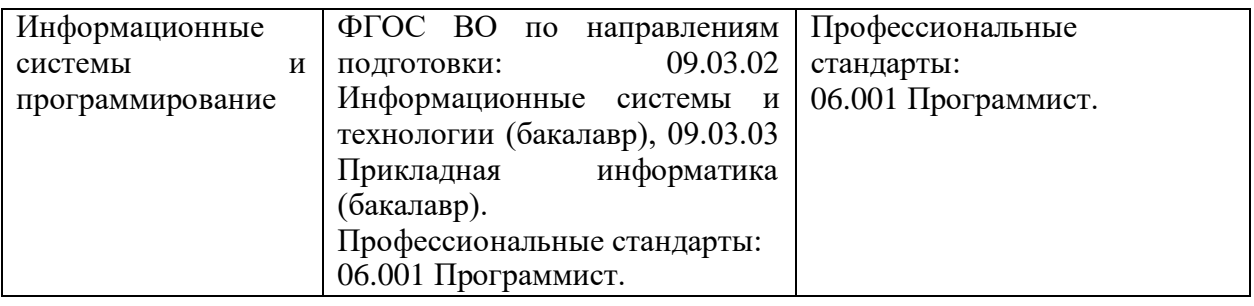

# **1.4. Требования к квалификации.**

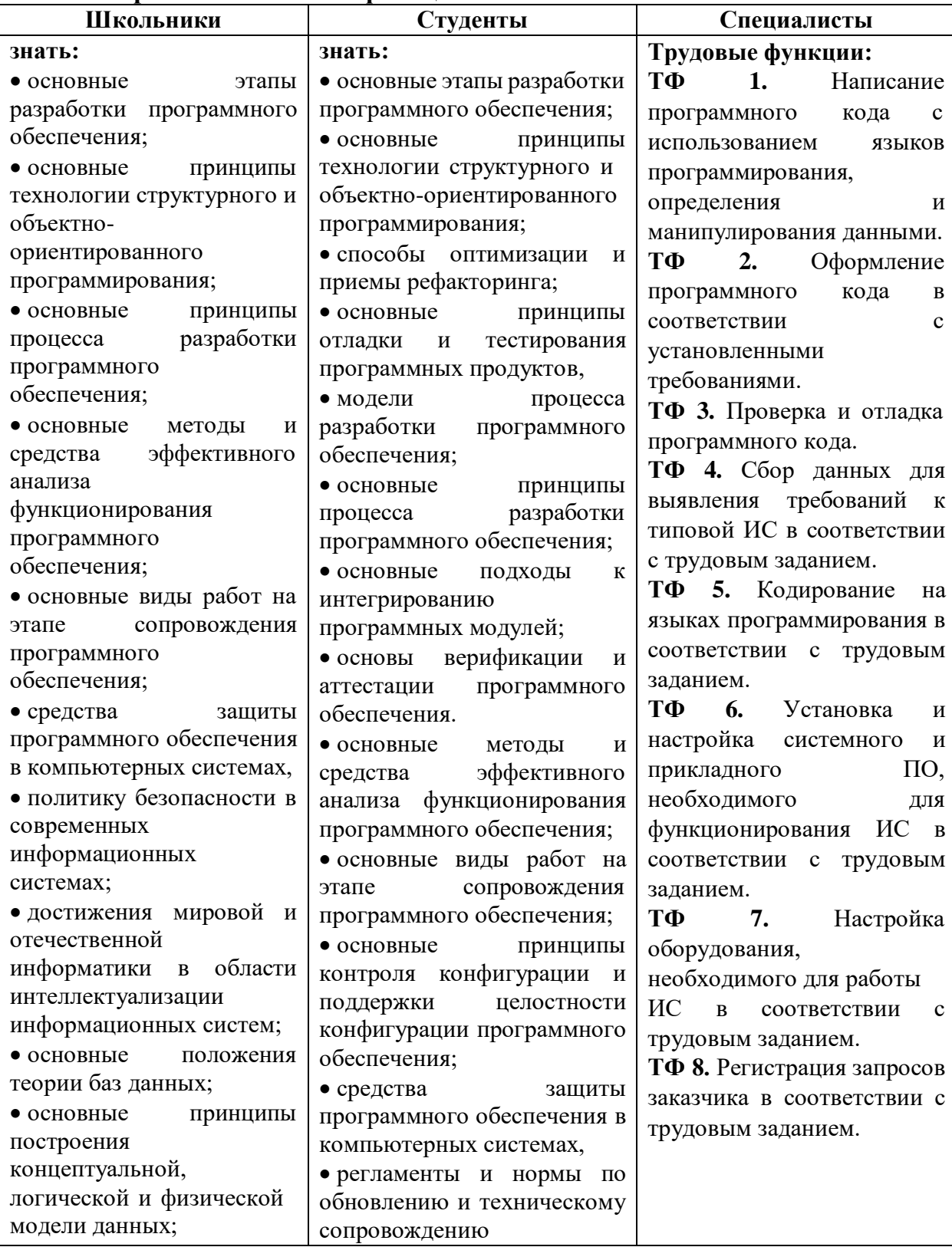

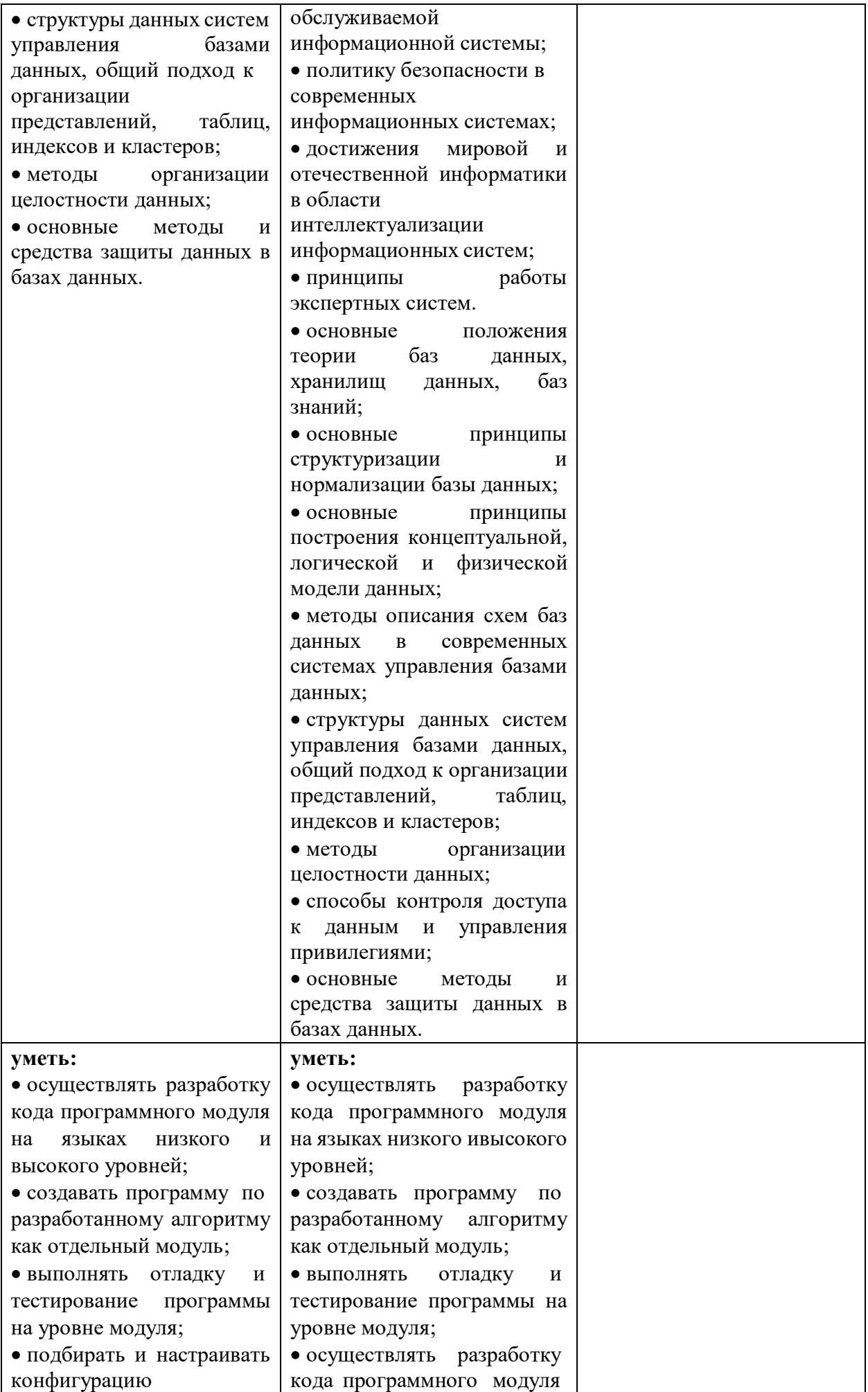

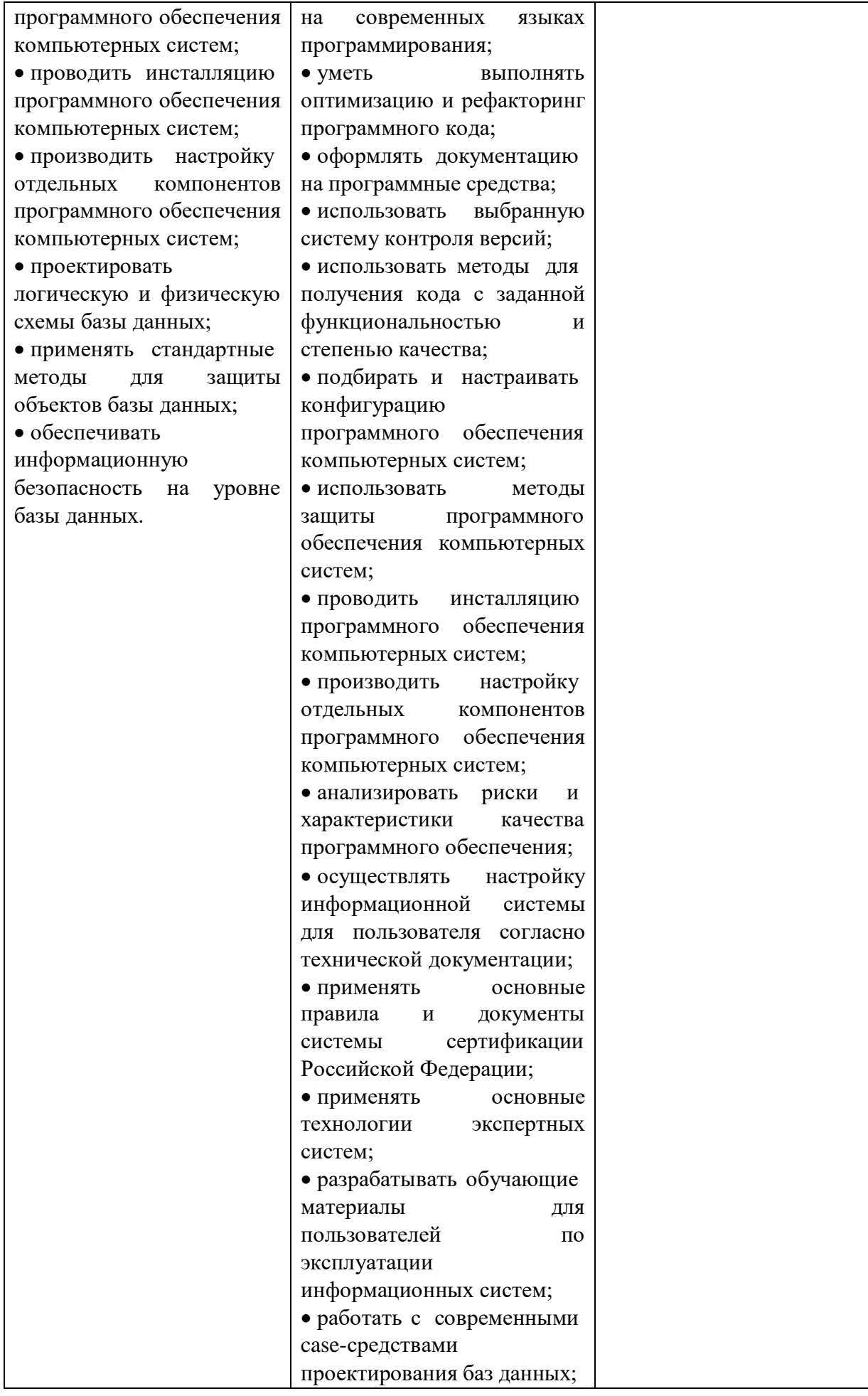

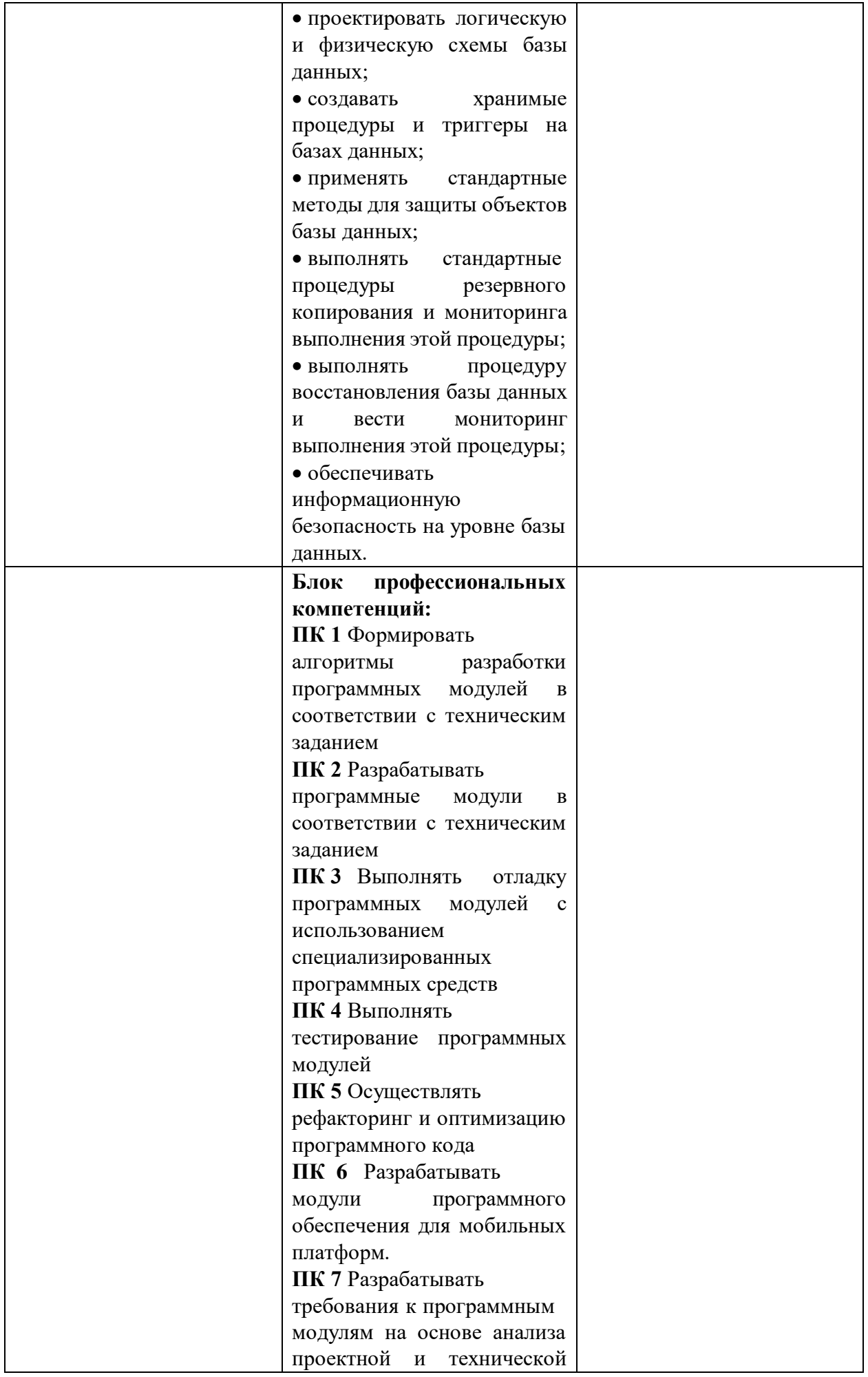

документации на предмет взаимодействия компонент. **ПК 8** Выполнять интеграцию модулей в программное обеспечение. **ПК 9** Выполнять отладку программного модуля с использованием специализированных программных средств. **ПК 10** Осуществлять разработку тестовых наборов и тестовых сценариев для программного обеспечения. **ПК 11** Производить инспектирование компонент программного обеспечения на предмет соответствия стандартам кодирования. **ПК 12** Осуществлять инсталляцию, настройку и обслуживание программного обеспечения компьютерных систем. **ПК 13** Осуществлять измерения эксплуатационных характеристик программного обеспечения компьютерных систем **ПК 14** Выполнять работы по модификации отдельных компонент программного обеспечения в соответствии с потребностями заказчика **ПК 15** Обеспечивать защиту программного обеспечения компьютерных систем программными средствами. **ПК 16** Осуществлять сбор, обработку и анализ информации для проектирования баз данных **ПК 17** Проектировать базу данных на основе анализа предметной области **ПК 18** Разрабатывать объекты базы данных в соответствии с результатами анализа предметной области **ПК 19** Реализовывать базу данных в конкретной

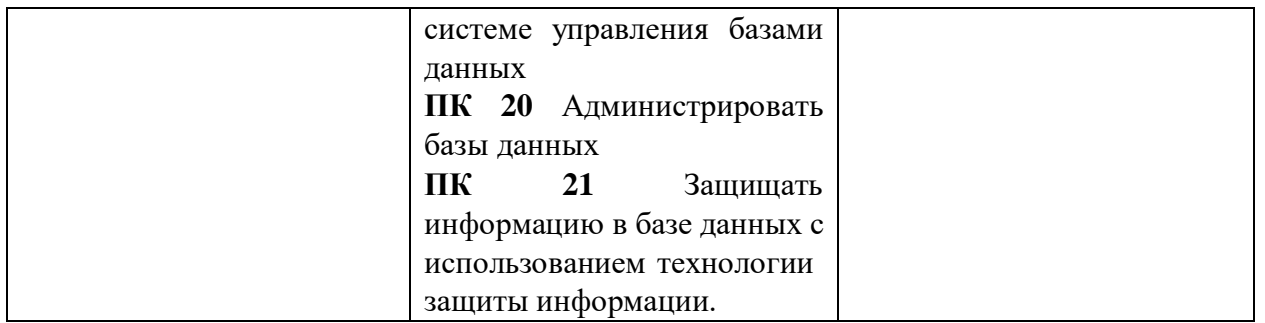

## **2.Конкурсное задание.**

## **2.1. Краткое описание задания.**

*Школьники, студенты, специалисты*: в ходе выполнения конкурсного задания используют Android Studio 9.0 и выше или iOS 13.0 и новее, им необходимо разработать мобильное приложение для СМАРТФОНА. При работе с приложением необходимо строго следовать предложенному дизайну.

Конкурсное задание для всех категорий участников имеет одну тематику.

*Степень сложности задания для школьников, студентов и специалистов* отличается объемом обрабатываемой информации, сложностью верстки экранов, необходимым набором функционала.

## **2.2. Структура и подробное описание конкурсного задания.**

В таблицу заносится количество и название модулей для выполнения каждой категорией участников, время, отведенное на выполнение задания, описание конечного результата задания по каждому модулю или по заданию в целом.

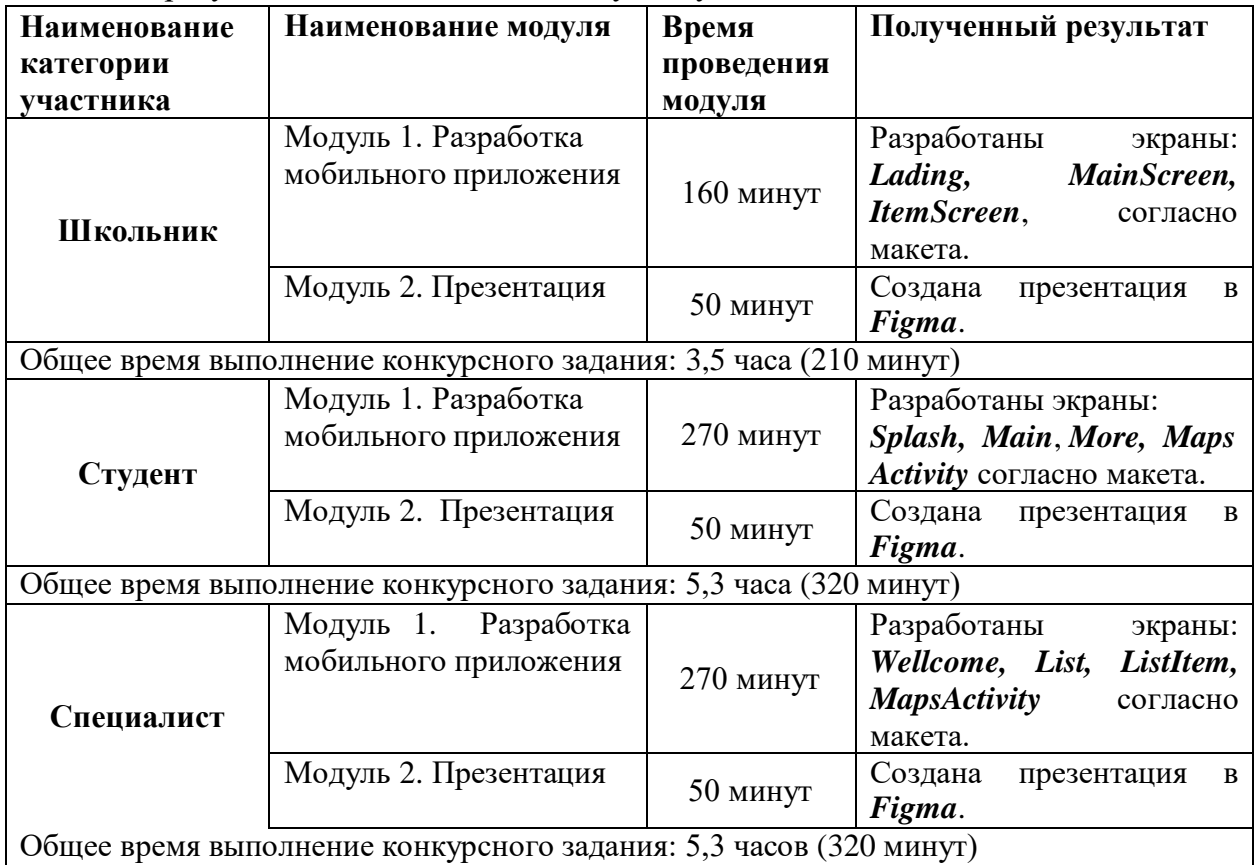

### **2.3. Последовательность выполнения задания.**

Постановка задачи

Цель задания состоит в разработке мобильного приложения, как привлекательного и интерактивного источника информации о городе Шерегеш для туристов и жителей.. Для реализации приложения необходимы операционная

система Windows и программы Android или iOS. Участникам чемпионата нужно реализовать экраны приложения в точности как на макете. При создании приложения участники должны продемонстрировать свои знания и навыки программирования.

Необходимая информация для реализации приложения находится в файле форматаExcel. Excel - файл должен быть предоставлен участнику конкурса его организаторами до начала выполнения задания. Как использовать информацию из Excel-файла для реализации приложения, каждый участник решает самостоятельно.

#### *2.3.1 Категория школьники:*

Необходимо реализовать следующий функционал:

1. Создайте проект.

Настройте иконку приложения согласно макету. Следует учесть разницу в отображении иконок на различных версиях операционной системы.

- 2. Реализуйте экран Lading согласно макету. Главный экран с кратким вводным текстом и изображениями Шерегеша. При нажатии на кнопку "Начать" происходит переход на следующую страницу.
- 3. Реализуйте экран MainScreen согласно макету. Страница "История" с детальной информацией о происхождении, развитии и основных событиях города. При нажатии на кнопку "Назад" возврат на главный экран. При нажатии на кнопку "Достопримечательности" переход в раздел "Достопримечательности"

Реализуйте отображение фигур согласно макету.

Фигуры должны скроллиться по вертикали.

4. Реализуйте экран ItemScreen согласно макету. Здесь пользователь может узнать об интересных местах, памятниках и достопримечательностях города

При нажатии "Назад" возврат в предыдущий раздел

Картинки фигур должны быть отображены в зависимости от выбранной базы отдыха.

5. Подготовьте презентацию с отчетом о разработанном в рамках чемпионата приложении.

Во всех разделах доступна кнопка "Главное меню" для перехода на главный экран.

### *2.3.2 Категория Студент:*

Необходимо реализовать следующий функционал:

1. Создайте проект.

Настройте иконку приложения согласно макету. Следует учесть разницу в отображении иконок на различных версиях операционной системы.

2. Реализуйте экран Splash согласно макету. Главный экран с кратким вводным текстом и изображениями Шерегеша. При нажатии на кнопку "Начать" происходит переход на следующую страницу. Реализован переход с экрана splash на Main по таймеру (5 сек)

3. Реализуйте экран Main согласно макету.

Реализуйте отображение фигур согласно макету.Страница "История" с детальной информацией о происхождении, развитии и основных событиях города.

При нажатии на кнопку "Назад" возврат на главный экран.

При нажатии на кнопку "Достопримечательности" переход в раздел

"Достопримечательности"

Фигуры должны скроллиться по вертикали.

4. Реализуйте экран More согласно макету: Категория "Достопримечательности" с описанием интересных мест и памятников города. Здесь пользователь может узнать об интересных местах,

памятниках и достопримечательностях города. При выборе конкретной достопримечательности переход на страницу с дополнительной информацией об этом объекте.

При нажатии "Назад" возврат в предыдущий раздел.

Картинки фигур должны быть отображены в зависимости от выбранной базы отдыха.

При нажатии на «Go!» должен осуществляться переход на экран Maps Activity.

5. Реализуйте отображение маркера и адреса базы отдыха на карте, согласно макету. На карте отображаются метки интересных мест в Шерегеше. При нажатии на метку открывается информация о месте

6. Подготовьте презентацию с отчетом о разработанном в рамках чемпионата приложении.

Во всех разделах доступна кнопка "Главное меню" для перехода на главный экран. *2.3.3 Категория Специалист:*

Необходимо реализовать следующий функционал:

1. Создайте проект.

Настройте иконку приложения согласно макету. Следует учесть разницу в отображении иконок на различных версиях операционной системы.

2. Реализуйте экран Wellcome согласно макет. Реализован переход с

экрана Wellcome на List по таймеру.

3. Реализуйте экран List согласно макету. Реализуйте отображение фигур согласно макету. Есть скролл, у каждого отеля или гостиницы должен отображаться рейтинг. Реализован переход на экран ListItem. Фигуры должны скроллиться по вертикали.

3. Реализуйте экран ListItem согласно макету:

Картинки фигур и рейтинг должны быть отображены в зависимости от выбранной базы отдыха.

При нажатии на надпись «На карту!» должен осуществляться переход на экран Maps Activity.

4. Реализуйте экран MapsActivity согласно макету. Реализуйте отображение маркера и адреса клиники на карте, согласно макету. На картеотображается корректно маркер с местоположением выбранной базы.

5. Подготовьте презентацию с отчетом о разработанном в рамках чемпионата приложении.

*Особые указания:*

ЧТО МОЖНО:

• Можно приносить собственную периферию: компьютерные мыши и клавиатуры.

ЧТО НЕЛЬЗЯ:

• Нельзя приносить на площадку личные флеш-накопители.

- Нельзя искать сторонние материалы в сети Интернет.
- Нельзя в процессе работы над конкурсным заданием использовать/заходить

на файлообменники, диски, электронную почту и любые сторонние ресурсы с целью скачивания заранее подготовленных материалов.

#### **2.4. 30% изменение конкурсного задания.**

ДОПУСКАЕТСЯ:

- Изменять минимальное обязательное количество используемых в проекте ресурсов.
- Изменять количество и описание экранов в создаваемом мобильном приложении.
- Изменять цветовую схему приложения.
- Изменять верстку экрана приложения.

#### НЕ ДОПУСКАЕТСЯ:

- исключать возможность написания программного кода в заданиях для категорий «студенты» и «специалисты»;
- исключать модуль по реализации экрана *Maps Activity* в заданиях для категорий «студенты» и «специалисты»;
- исключать создание презентации в заданиях для категорий «школьник», «студенты» и «специалисты».

## **2.5. Критерии оценки выполнения задания. Категория школьники:**

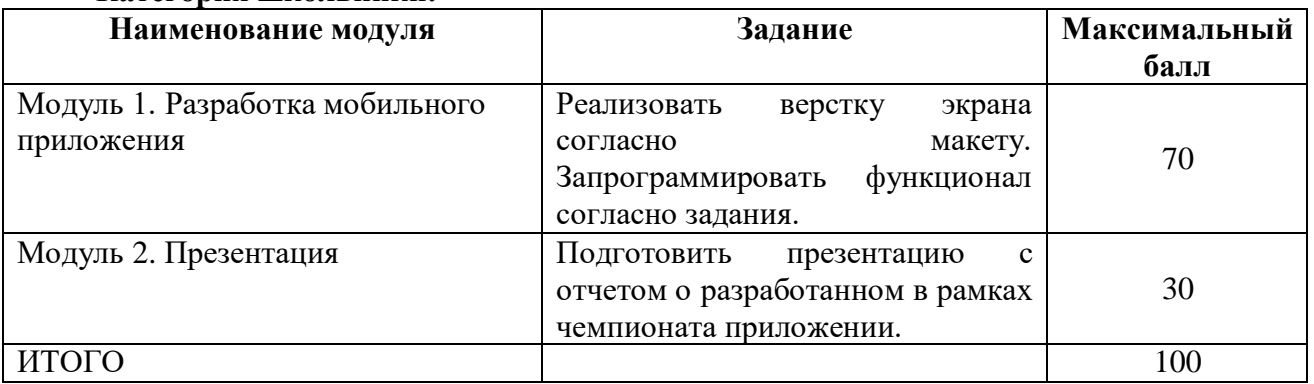

# **Модуль 1. Разработка мобильного приложения.**

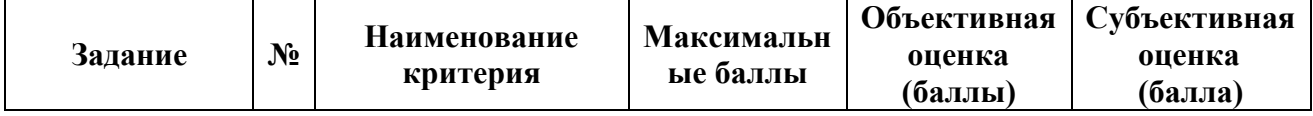

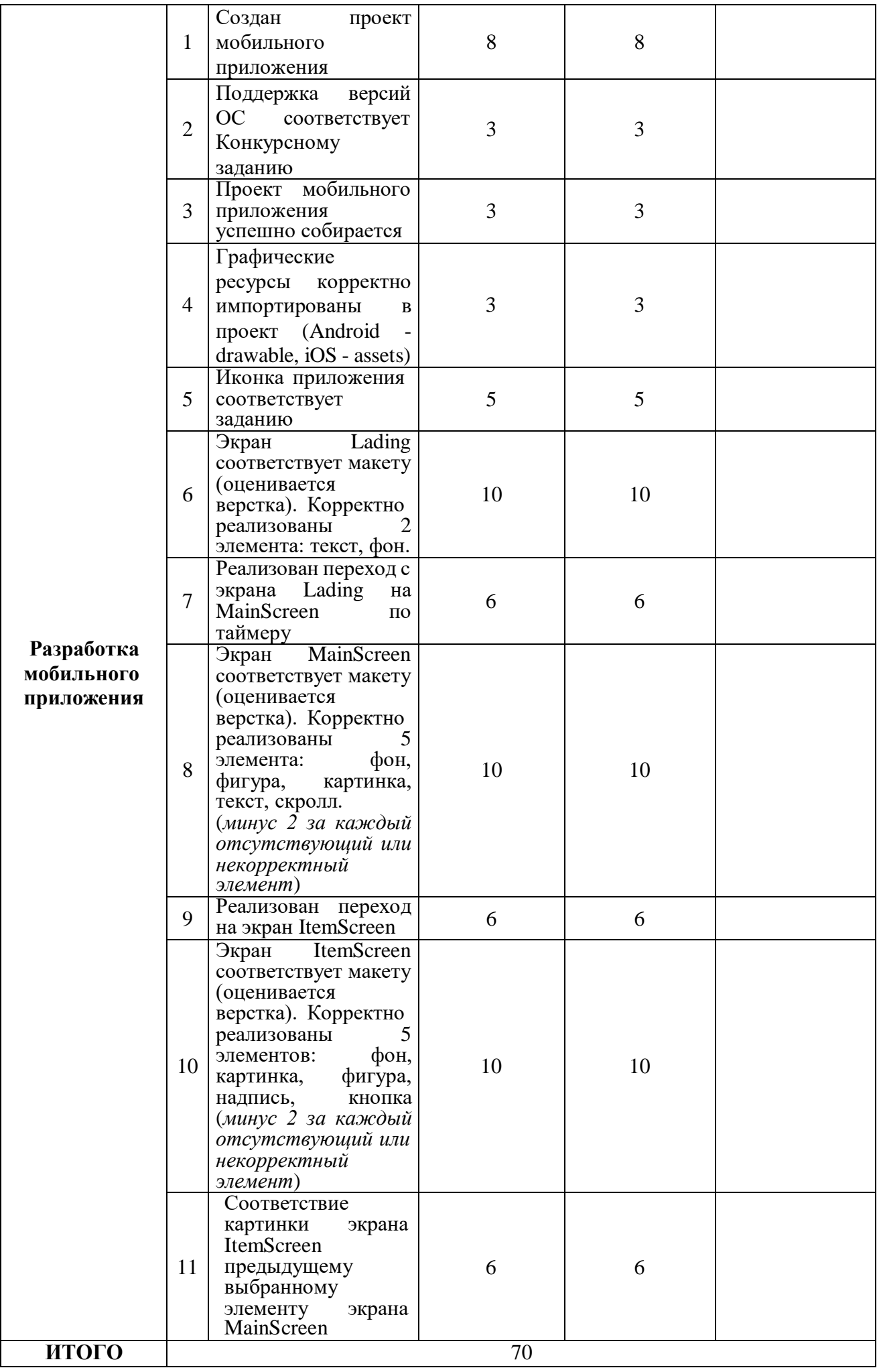

# **Модуль 2. Презентация.**

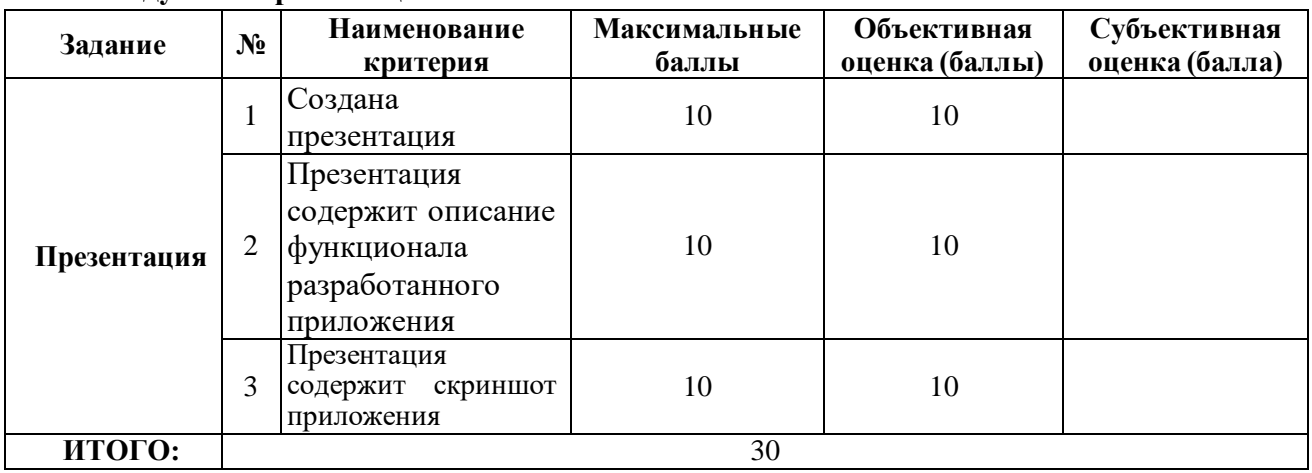

# **Категория Студент:**

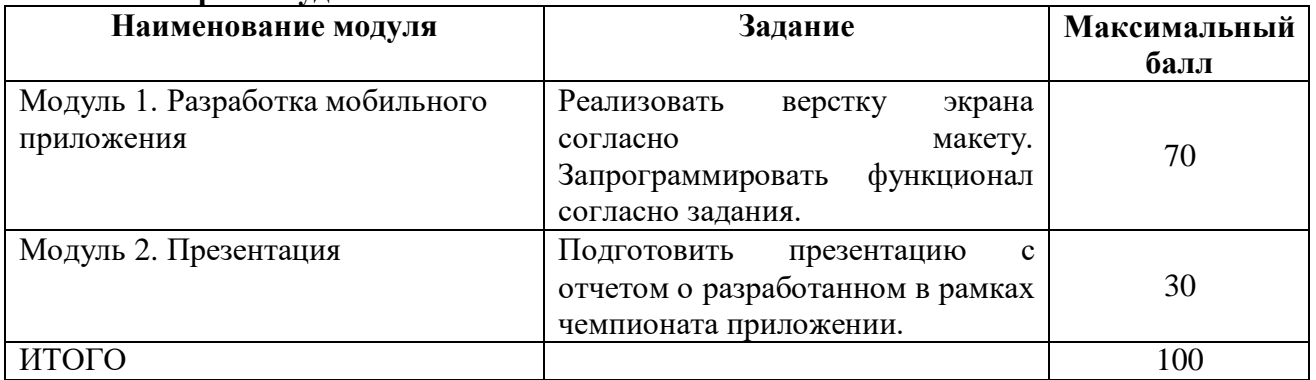

# **Модуль 1. Разработка мобильного приложения.**

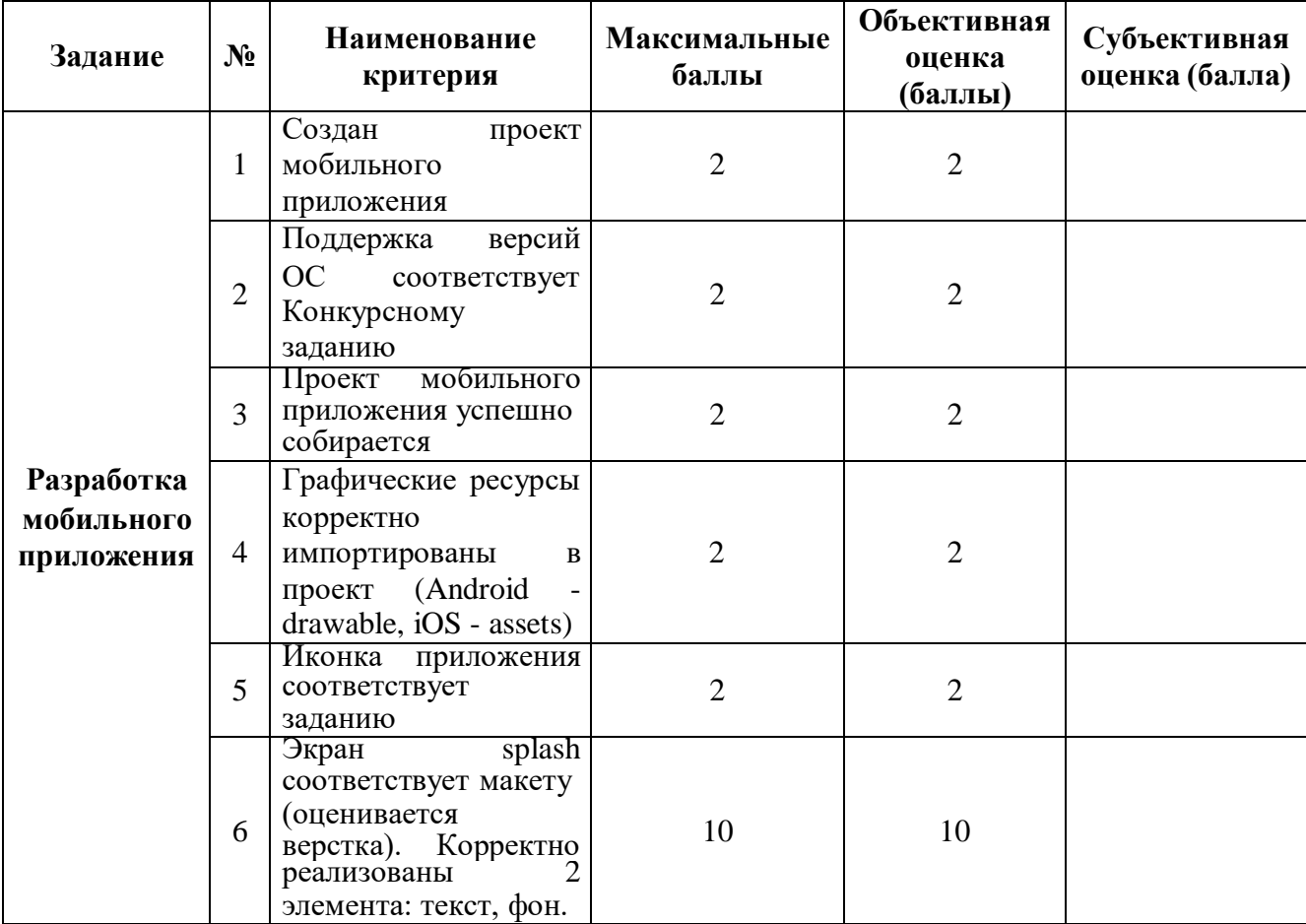

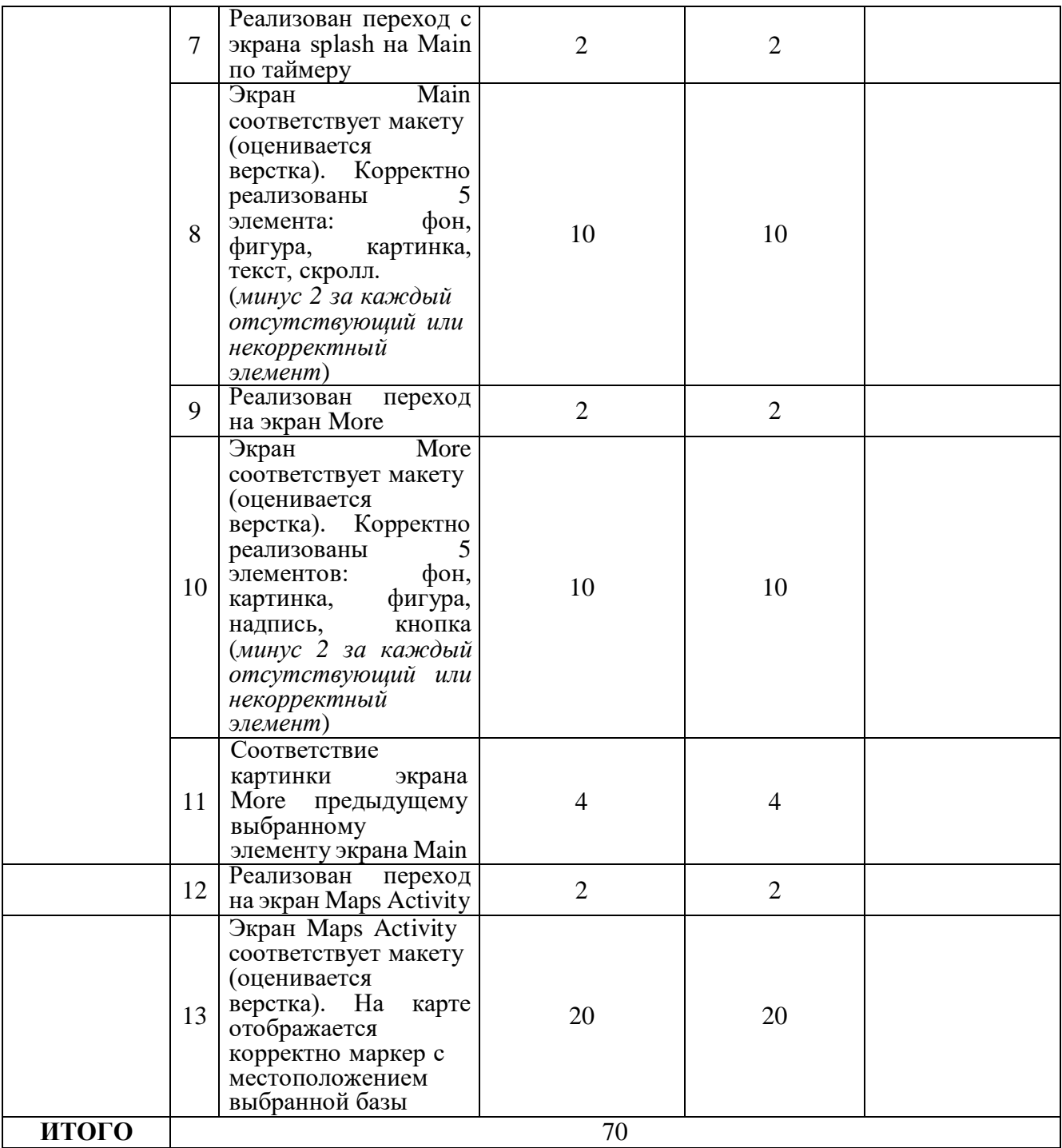

# **Модуль 2. Презентация.**

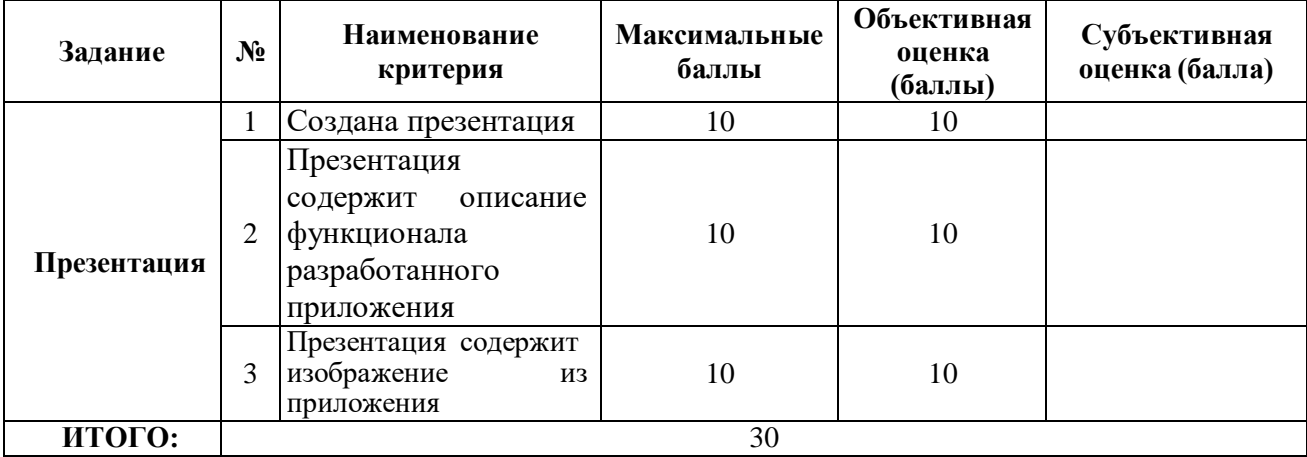

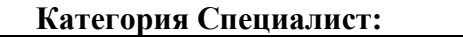

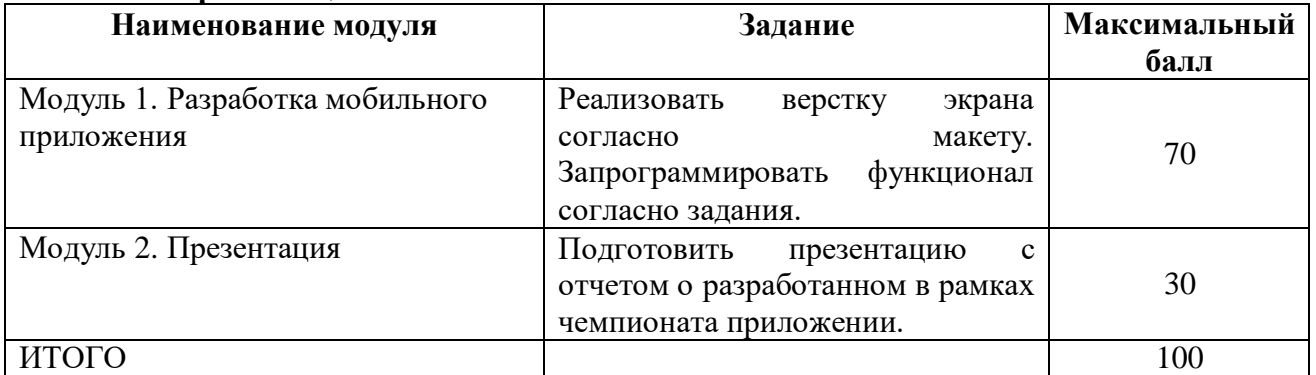

# **Модуль 1. Разработка мобильного приложения.**

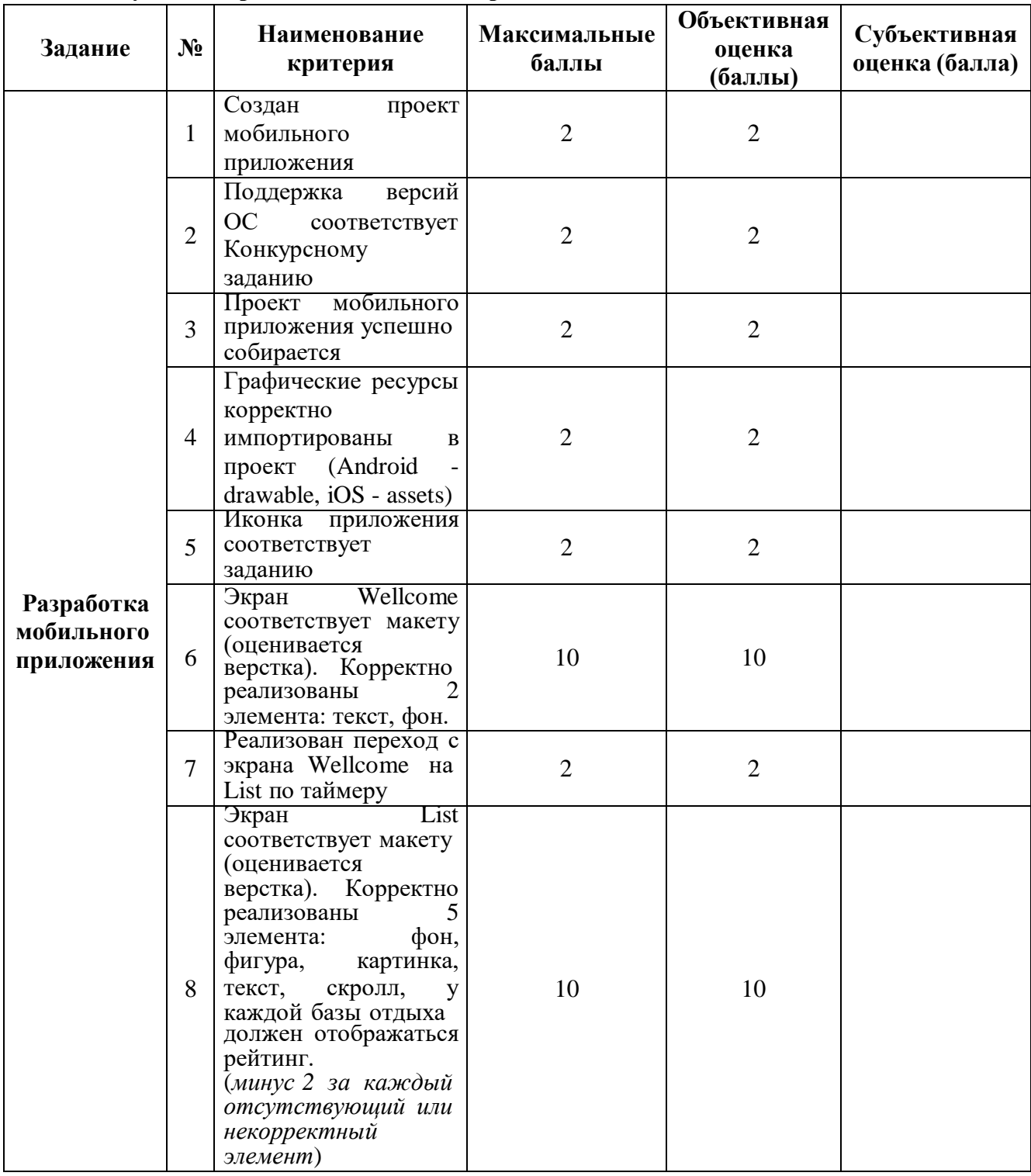

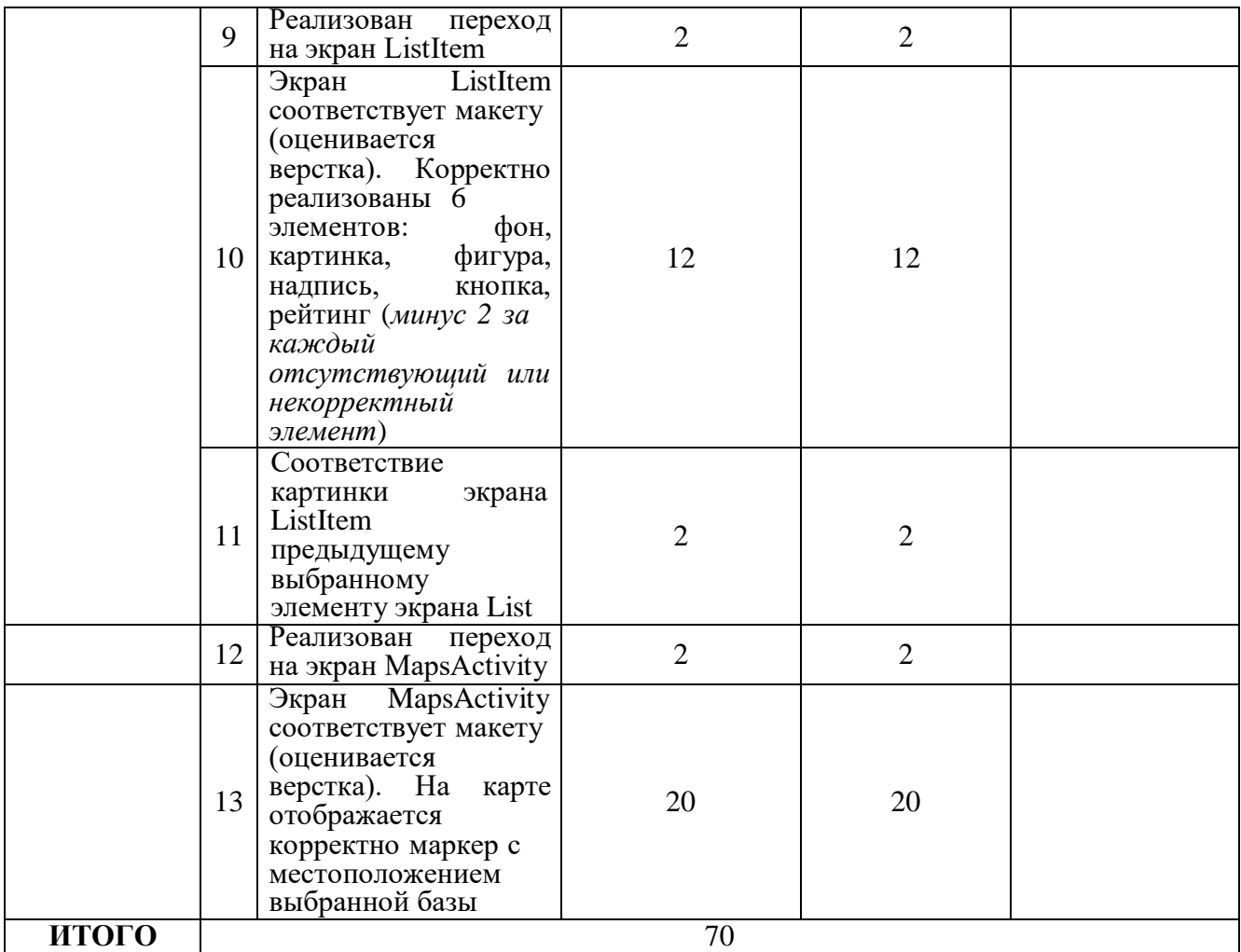

# **Модуль 2. Презентация.**

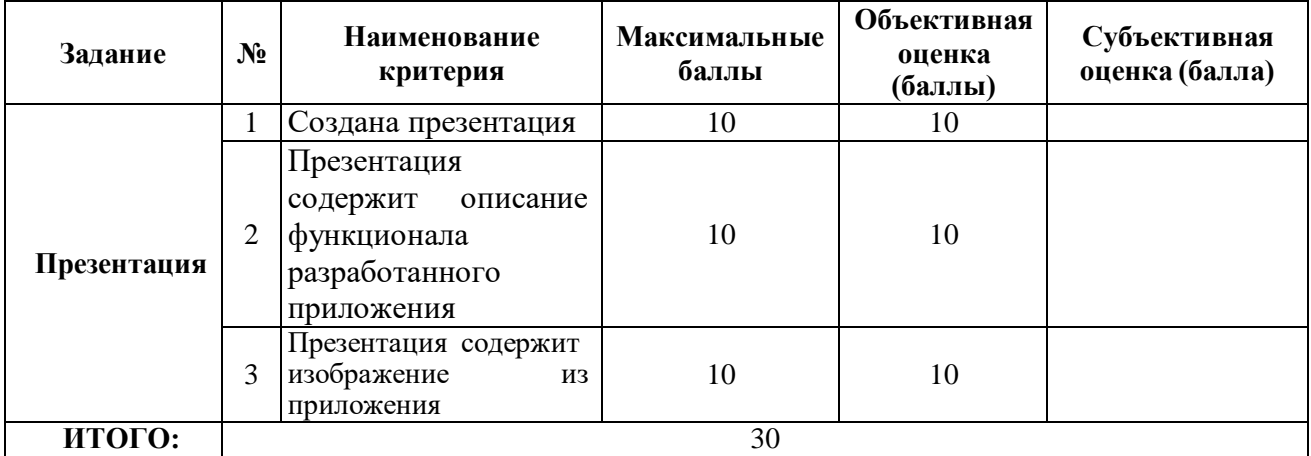

**3. Перечень используемого оборудования, инструментов и расходных материалов.**

## **3.1. Школьники, студенты, специалисты.**

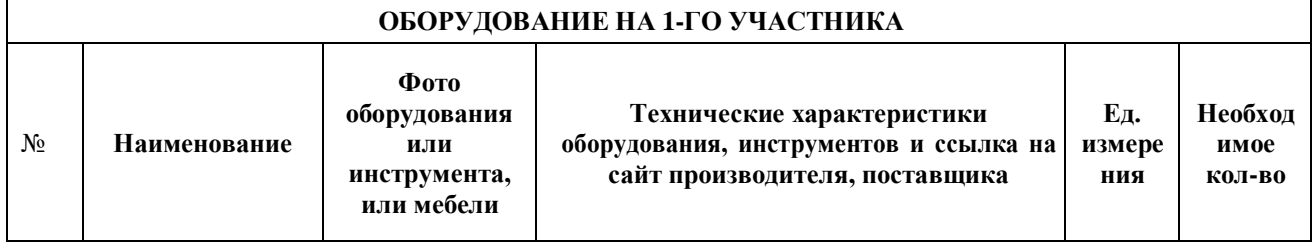

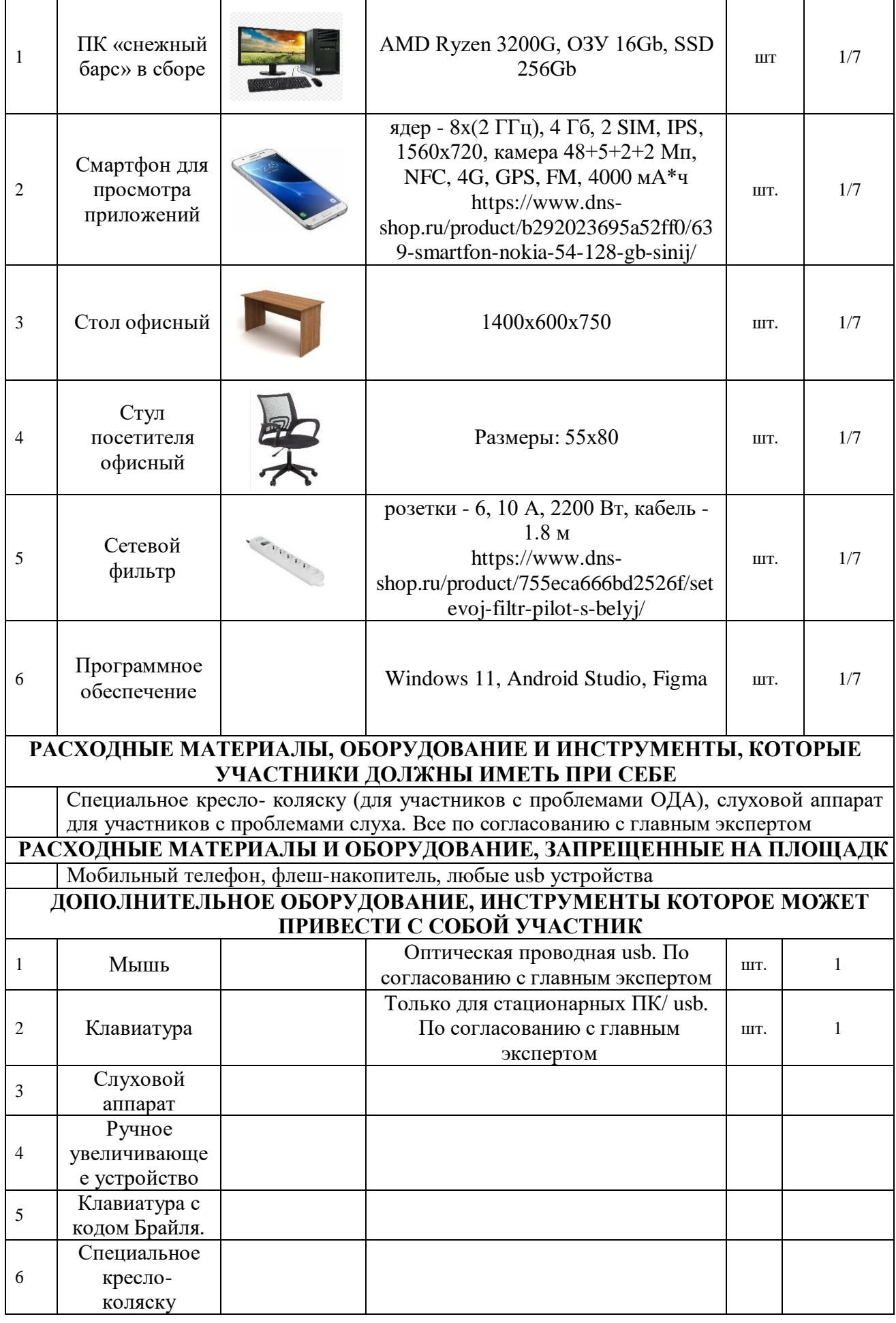

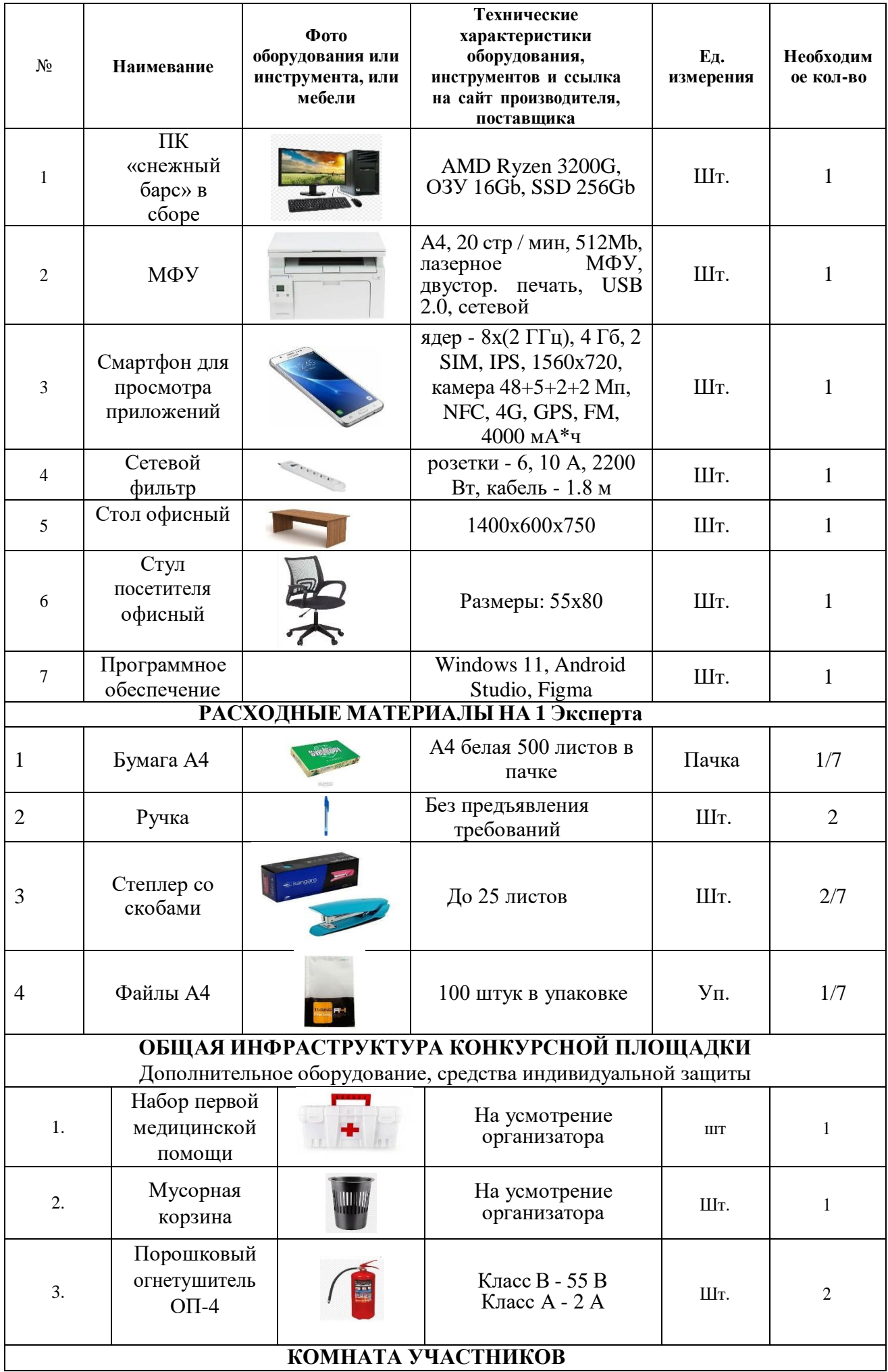

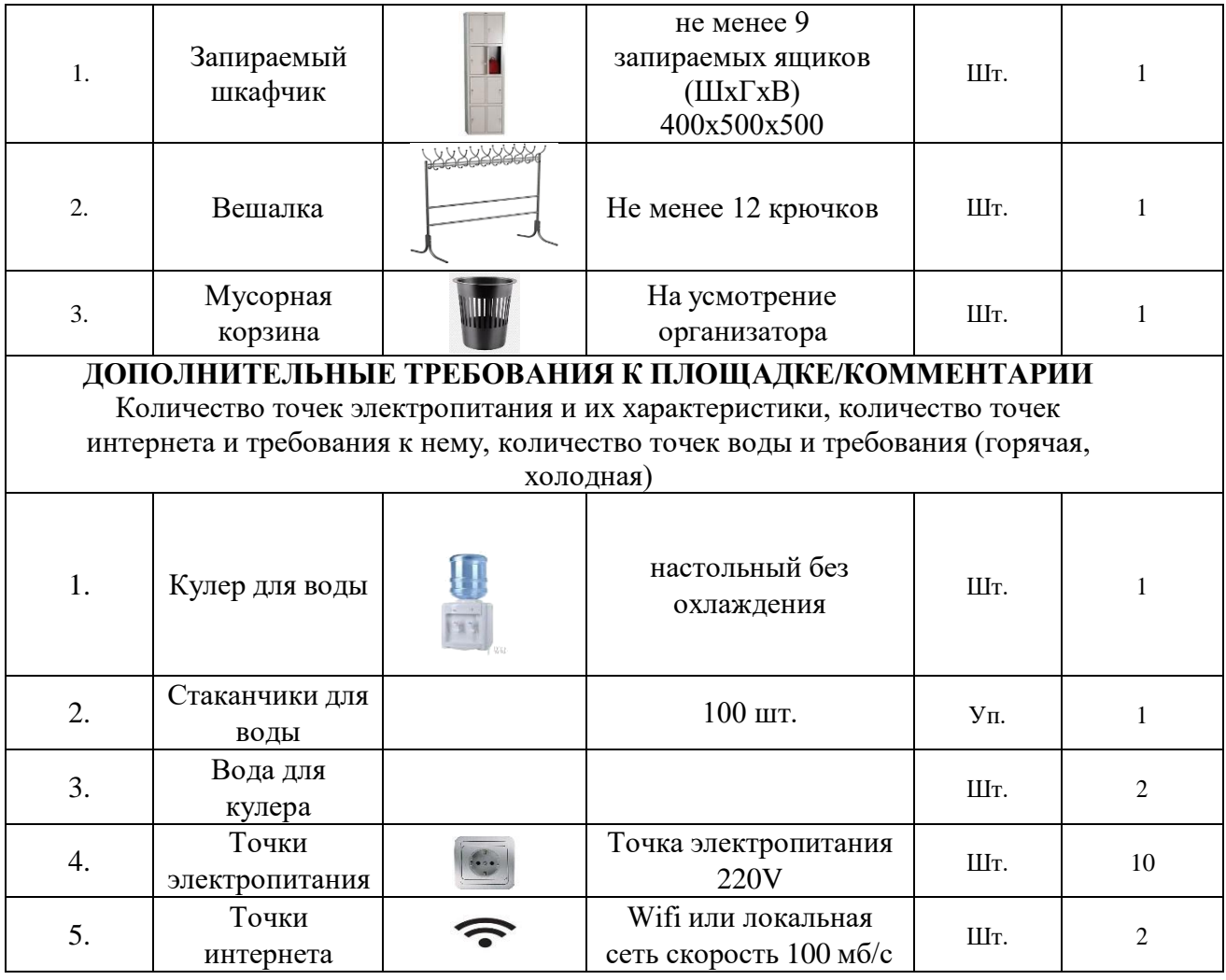

### **4. Минимальные требования к оснащению рабочих мест с учетом всех основных нозологий.**

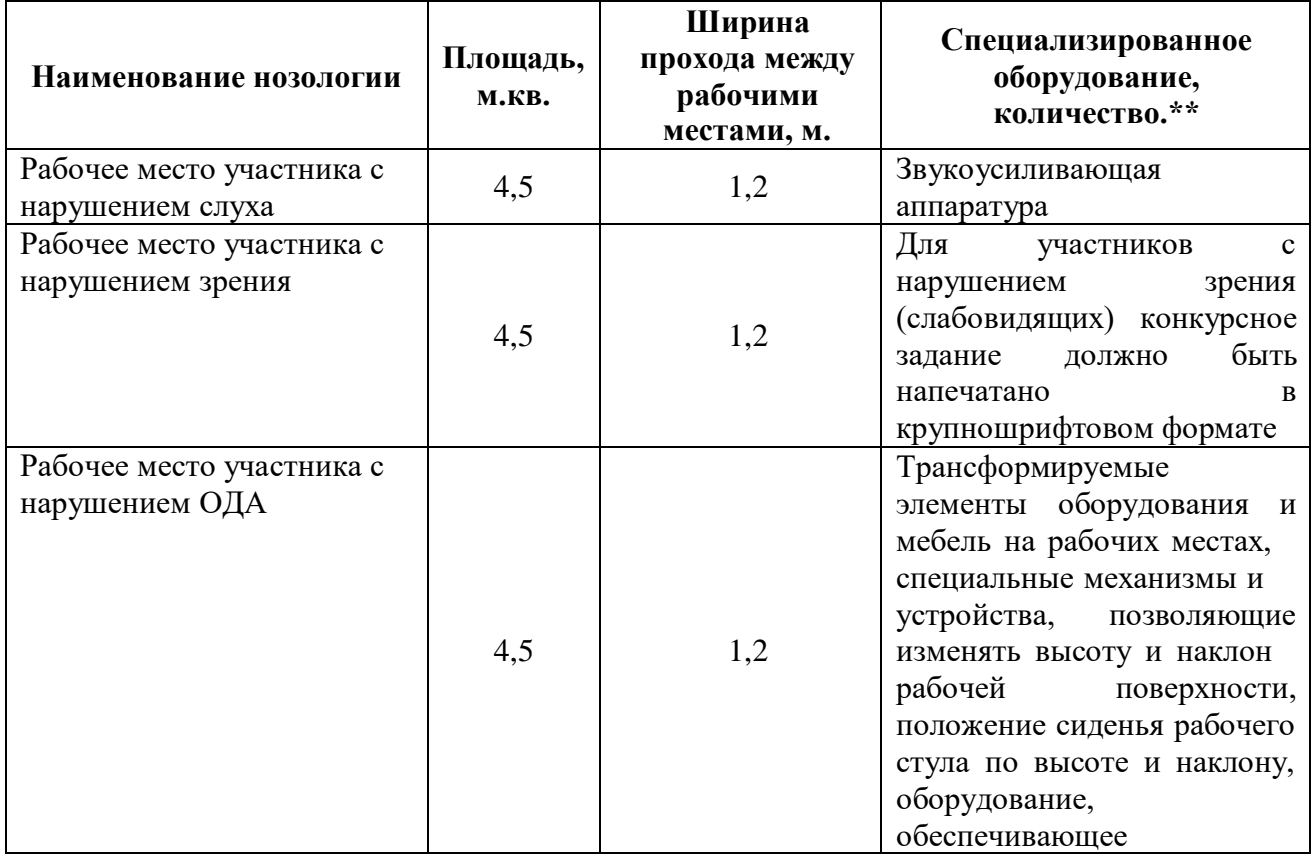

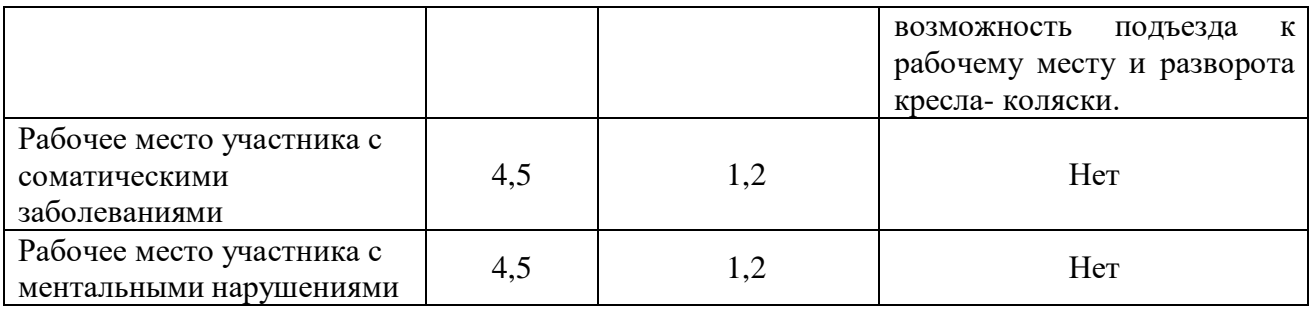

# **5. Схема застройки соревновательной площадки.**

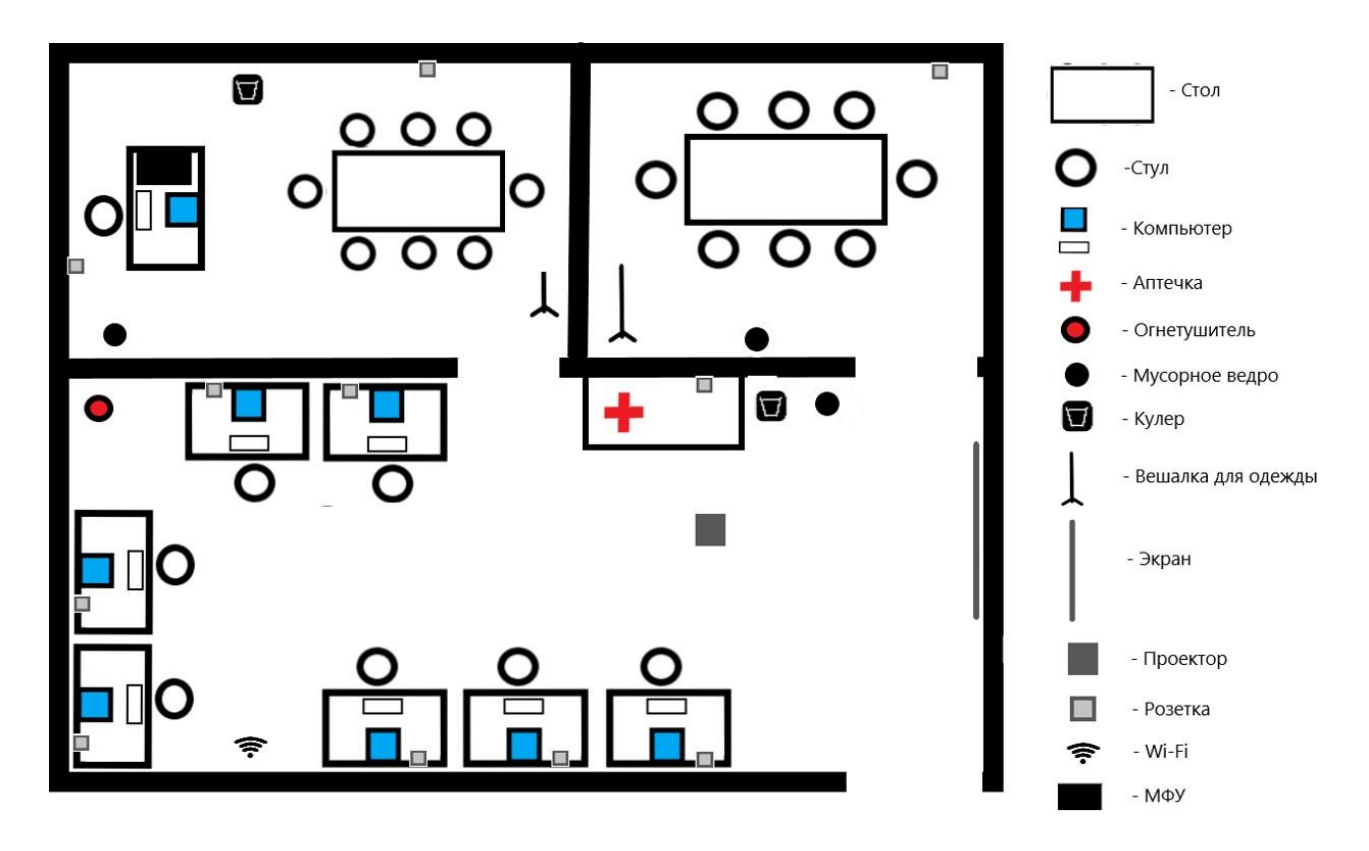

## **6. Требования охраны труда и техники безопасности. 6.1. Общие требования охраны труда.**

6.1.1. К самостоятельной работе с ПК допускаются участники после прохождения ими инструктажа на рабочем месте, обучения безопасным методам работ и проверки знаний по охране труда, прошедшие медицинское освидетельствование на предмет установления противопоказаний к работе с компьютером.

6.1.2. При работе с ПК рекомендуется организация перерывов на 10 минут через каждые 50 минут работы. Время на перерывы уже учтено в общем времени задания, и дополнительное время участникам не предоставляется.

6.1.3. При работе на ПК могут воздействовать опасные и вредные производственные факторы: физические: повышенный уровень электромагнитного излучения; повышенный уровень статического электричества; повышенная яркость светового изображения; повышенный уровень пульсации светового потока; повышенное значение напряжения в электрической цепи, замыкание которой может произойти через тело человека; повышенный или пониженный уровень освещенности; повышенный уровень прямой и отраженной блескости; психофизиологические: напряжение зрения и внимания;

интеллектуальные и эмоциональные нагрузки; длительные статические нагрузки; монотонность труда.

6.1.4. Запрещается находиться возле ПК в верхней одежде, принимать пищу и курить, употреблять во время работы алкогольные напитки, а также быть в состоянии алкогольного, наркотического или другого опьянения.

6.1.5. Участник соревнования должен знать месторасположение первичных средств пожаротушения и уметь ими пользоваться.

6.1.6. О каждом несчастном случае пострадавший или очевидец несчастного случая немедленно должен известить ближайшего эксперта.

6.1.7. Участник соревнования должен знать местонахождения медицинской аптечки, правильно пользоваться медикаментами; знать инструкцию по оказанию первой медицинской помощи пострадавшим и уметь оказать медицинскую помощь. При необходимости вызвать скорую медицинскую помощь или доставить в медицинское учреждение.

6.1.8. При работе с ПК участник соревнования должны соблюдать правила личной гигиены.

6.1.9. Работа на конкурсной площадке разрешается исключительно в присутствии эксперта. На площадке при необходимости может присутствовать сурдопереводчик, тифлопереводчик, психолог. Запрещается присутствие на конкурсной площадке посторонних лиц.

6.1.10. По всем вопросам, связанным с работой компьютера, следует обращаться к главному эксперту.

6.1.11. За невыполнение данной инструкции виновные привлекаются к ответственности согласно правилам внутреннего распорядка или взысканиям, определенным Кодексом законов о труде Российской Федерации.

**6.2.** Требования охраны труда перед началом работы.

6.2.1. Перед включением используемого на рабочем месте оборудования участник соревнования обязан:

6.2.1.1. Осмотреть и привести в порядок рабочее место, убрать все посторонние предметы, которые могут отвлекать внимание и затруднять работу.

6.2.1.2. Проверить правильность установки стола, стула, подставки под ноги, угол наклона экрана монитора, положения клавиатуры в целях исключения неудобных поз и длительных напряжений тела. Особо обратить внимание на то, что дисплей должен находиться на расстоянии не менее 50 см от глаз (оптимально 60 - 70 см).

6.2.1.3. Проверить правильность расположения оборудования.

6.2.1.4. Кабели электропитания, удлинители, сетевые фильтры должны находиться с тыльной стороны рабочего места.

6.2.1.5. Убедиться в отсутствии засветок, отражений и бликов на экране монитора.

6.2.1.6. Убедиться в том, что на устройствах ПК (системный блок, монитор, клавиатура) не располагаются сосуды с жидкостями, сыпучими материалами (чай, кофе, сок, вода и пр.).

6.2.1.7. Включить электропитание в последовательности, установленной инструкцией по эксплуатации на оборудование; убедиться в правильном выполнении процедуры загрузки оборудования, правильных настройках.

6.2.2. При выявлении неполадок сообщить об этом эксперту и до их устранения к работе не приступать.

**6.3.** Требования охраны труда во время работы

6.3.1. В течение всего времени работы со средствами компьютерной и оргтехники участник соревнования обязан: содержать в порядке и чистоте рабочее место; следить за тем, чтобы вентиляционные отверстия устройств ничем не были закрыты; выполнять требования инструкции по эксплуатации оборудования; соблюдать, установленные расписанием, трудовым распорядком регламентированные перерывы в работе, выполнять рекомендованные физические упражнения.

6.3.2. Участнику запрещается во время работы: отключать и подключать интерфейсные кабели периферийных устройств, если это не предусмотрено заданием; класть на устройства средств компьютерной и оргтехники бумаги, папки и прочие посторонние предметы; прикасаться к задней панели системного блока при включенном питании; отключать электропитание во время выполнения программы, процесса; допускать попадание влаги, грязи, сыпучих веществ на устройства средств компьютерной и оргтехники; производить самостоятельно вскрытие и ремонт оборудования; производить самостоятельно вскрытие и заправку картриджей принтеров или копиров; работать со снятыми кожухами устройств компьютерной и оргтехники; располагаться при работе на расстоянии менее 50 см от экрана монитора.

6.3.3. При работе с текстами на бумаге, листы надо располагать как можно ближе к экрану, чтобы избежать частых движений головой и глазами при переводе взгляда.

6.3.4. Рабочие столы следует размещать таким образом, чтобы видео дисплейные терминалы были ориентированы боковой стороной к световым проемам, чтобы естественный свет падал преимущественно слева.

6.3.5. Освещение не должно создавать бликов на поверхности экрана.

6.3.6. Продолжительность работы на ПК без регламентированных перерывов не должна превышать 1-го часа. Во время регламентированного перерыва с целью снижения нервно - эмоционального напряжения, утомления зрительного аппарата, необходимо выполнять комплексы физических упражнений.

6.3.7. В случае возникновения у работающих с персональным компьютером зрительного дискомфорта и других неблагоприятных субъективных ощущений, несмотря на соблюдение санитарно-гигиенических, экономических требований, режимов труда и отдыха следует применять индивидуальный подход в ограничении времени работ с персональным компьютером коррекцию длительности перерывов для отдыха или проводить смену деятельности на другую, не связанную с использованием персонального компьютера.

**6.4.** Требования охраны труда в аварийных ситуациях

6.4.1. Обо всех неисправностях в работе оборудования и аварийных ситуациях сообщать непосредственно эксперту.

6.4.2. При обнаружении обрыва проводов питания или нарушения целостности их изоляции, неисправности заземления и других повреждений электрооборудования, появления запаха гари, посторонних звуков в работе оборудования и тестовых сигналов, немедленно прекратить работу и отключить питание.

6.4.3. При поражении пользователя электрическим током принять меры по его освобождению от действия тока путем отключения электропитания и до прибытия врача оказать потерпевшему первую медицинскую помощь.

6.4.4. В случае возгорания оборудования отключить питание, сообщить эксперту, позвонить в пожарную охрану, после чего приступить к тушению пожара имеющимися средствами.

**6.5.** Требования охраны труда по окончании работы

6.5.1. По окончании работы участник соревнования обязан соблюдать следующую последовательность отключения оборудования: произвести завершение всех выполняемых на ПК задач; отключить питание в последовательности, установленной инструкцией по эксплуатации данного оборудования. В любом случае следовать указаниям экспертов.

6.5.2. Убрать со стола рабочие материалы и привести в порядок рабочее место.

6.5.3. Обо всех замеченных неполадках сообщить эксперту.

**6.6.** Требования к участникам

6.6.1. Участникам не разрешается приносить с собой какие-либо носители информации, а также иметь доступ к сети Интернет во время выполнения работы.

6.6.2. Не разрешается пользование любыми видами связи.

6.6.3. Эксперты определяют расположение рабочих мест и участников до начала работы.

6.6.4. Участники должны следовать указаниям эксперта в случае обнаружения дефектов оборудования.

6.6.5. Участники должны уведомить экспертов о завершении своей работы.

6.6.6. Участнику разрешается, при необходимости покинуть рабочую зону, но время выполнения работы не останавливается.